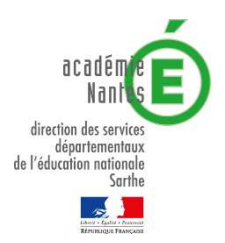

## **MOUVEMENT DEPARTEMENTAL RENTREE SCOLAIRE 2018 CALENDRIER DU MOUVEMENT**

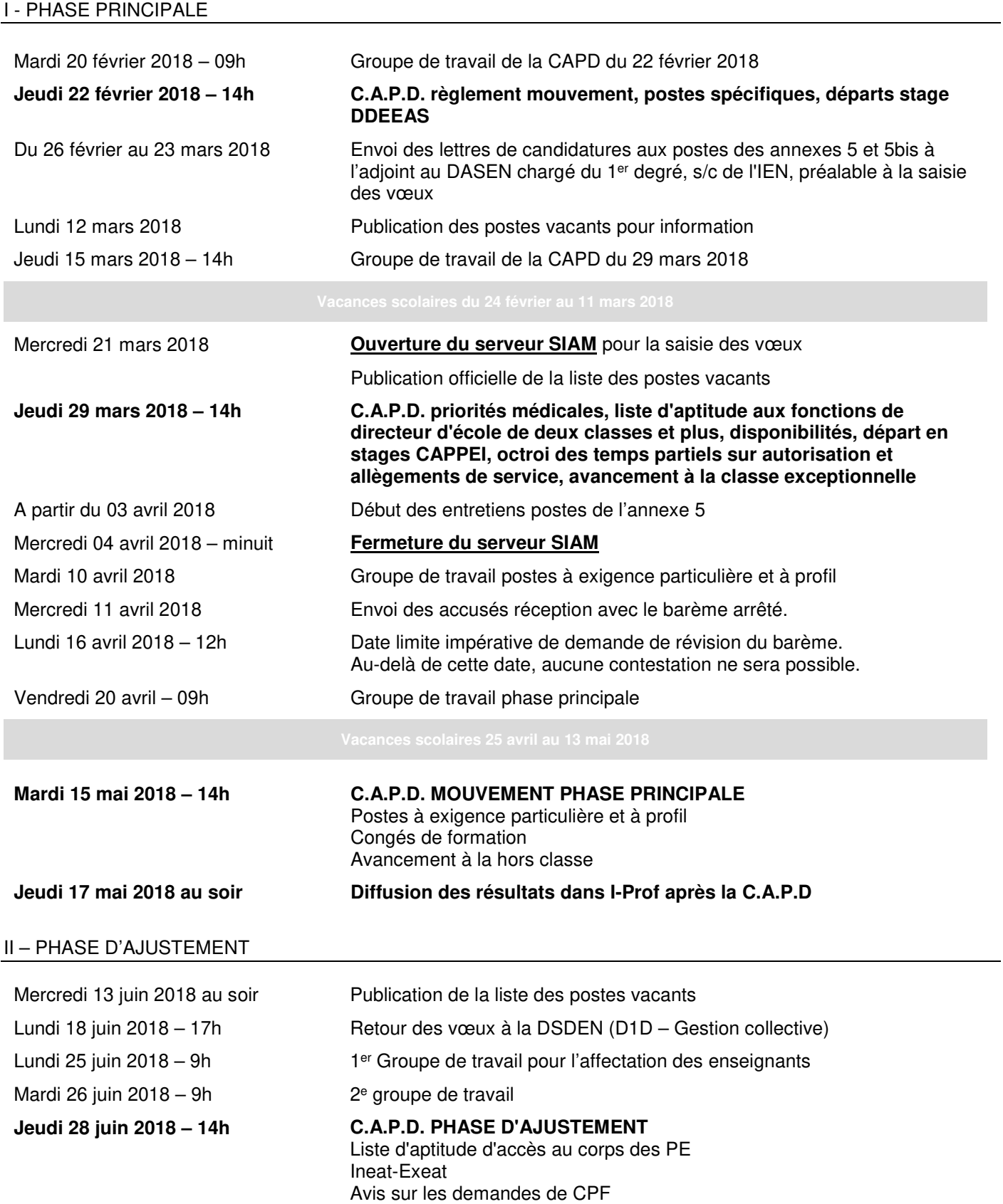

## Modalités de connexion à l'application Système d'Information et d'Aide aux Mutations « S.I.A.M. »

La saisie des vœux pourra se faire du **21 mars au 04 avril 2018 minuit** (clôture de l'application  $\kappa$  S.I.A.M. »).

L'accès à S.I.A.M. peut se faire de tout poste informatique connecté à internet selon les modalités suivantes :

• se connecter sur le site de la Direction des services départementaux de l'Education nationale de la Sarthe et cliquez dans le portail des services sur I-Prof 1<sup>er</sup> degré.

• s'authentifier en saisissant son « compte utilisateur » (initiale du prénom+nom de famille en minuscules par défaut, sans point, sans espace) et votre « mot de passe » (numéro NUMEN en majuscules, par défaut).

• sélectionner Services, puis Accès à SIAM 1er Degré et enfin Phase Intra-départementale.

Les personnels enseignants qui intègrent le département à la suite du mouvement national des permutations informatisées, suivront les mêmes modalités de participation au mouvement départemental.

Pour se connecter, ils continueront à utiliser l'adresse I-Prof de leur inspection académique d'origine ; ce n'est qu'après avoir sélectionné « mouvement départemental », qu'ils basculeront sur le site de la DSDEN72.

Ils recevront leur accusé de réception dans leur boîte « courrier » I-Prof de la DSDEN72 ; pour en avoir connaissance, ils devront donc se connecter à partir du site DSDEN72.

En cas :

• de problème de connexion,

• d'oubli du mot de passe et/ou compte utilisateur,

Cliquez sur « identifiant ou mot de passe oublié » et suivez la procédure indiquée.